## Dell 驱动程序重新安装 USB 密钥

Dell 驱动程序重新安装 USB 密钥允许您重新安装 Dell 平板电脑的驱动 程序。

要重新安装驱动程序:

1. 连接电源适配器。

2. 将 Dell 驱动程序重新安装 USB 密钥连接到平板电脑上的 USB 端口。

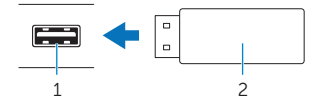

1 USB 端口 2 Dell 驱动程序重新安装 USB 密钥

3. 访问 USB 密钥的内容。

4. 单击或点按 AUTORCD 并按照屏幕上的说明操作。